## はじめに

本書はメモリーカードレコーダーをはじめてお使いになるときに必要な準備、 基本的な録音、再生、消去の操作方法を説明しています。 そのほかの機能の説明や詳しい操作方法は、別冊の取扱説明書をご覧ください。

- ●SDメモリーカード(1)
- ●キャリングポーチ(1) 取扱説明書(1)
- 保証書(1)

## 箱の中身を確認する

- ●本体(1)
- ●ソニー単4形アルカリ乾電池(2)
- ハンドストラップ(1) 本体に取り付けられています。
- ●かんたんスタートガイド(本書)(1)
- 上手な録音ガイド(1)

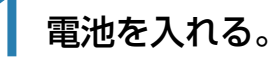

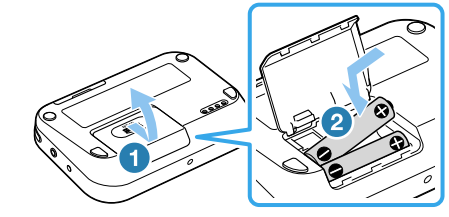

゙゙゚゙゙゙゙゙゙゙゚゙゚゙゚゙゚゚ヒント ホールド・電源スイッチから手を離すと、スイッチは自動で中央位置に戻ります。

電池ぶたを矢印の方向へずらして開ける。 2 単4形アルカリ乾電池(付属)2本を●から先に入れ ふたを閉める。

> (4) または (4) ボタンを押してカーソル内の 数字を合わせ、⊙ボタンを押して決定し ます。

**2** 付属のSDメモリーカードを本機に入れる。

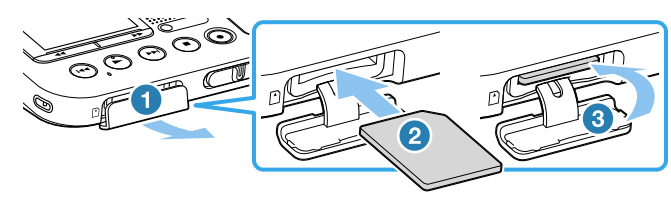

■ メモリーカードスロットのカバーを開ける。 ■ メモリーカードスロットに、カチッと音がす るまでしっかり差し込む。 6 メモリーカードスロットのカバーを閉める。

### ■ご注意

→ または→を押してカーソル内の数 合わせ、⊙ボタンを押して月、日、時、 順で設定します。

間違えた日時を設定してしまった場 メニューボタンを押してカーソルを 前に戻します。

本機は内蔵メモリーを搭載していないため、お使いになる前には必ずメモリー カードを挿入してください。

**3** ホールド・電源スイッチを「電源」の方向に スライドさせたままにし、電源を入れる。

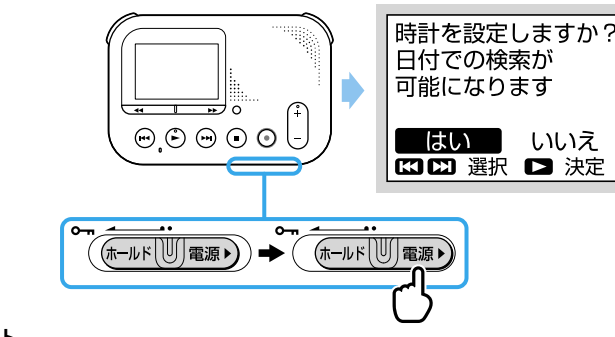

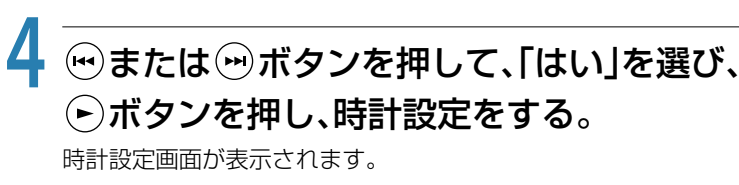

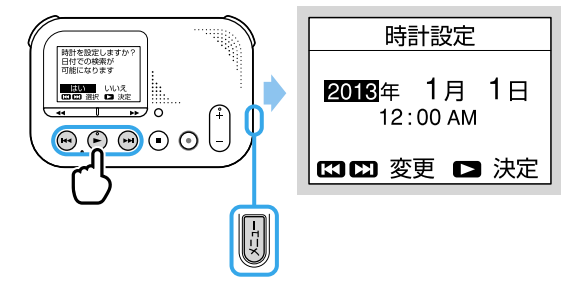

## **5** 年を合わせる。

年の数字が決定され、カーソルが月表示に 移動します。

# **6** 手順5と同様に、月日と時分を合わせる。

② …または …ボタンを押して「時計設定」を選んで、 ⊙ ボタンを 押して決定する。 時計設定画面が表示されます。

「時計の設定について」の手順に沿って時計設定を修正します。

分まで設定すると「設定しました」 のメッセージが表示され、時計の設定 わります。

# 準備する

# **SONY**

メモリーカード レコーダー かんたんスタートガイド

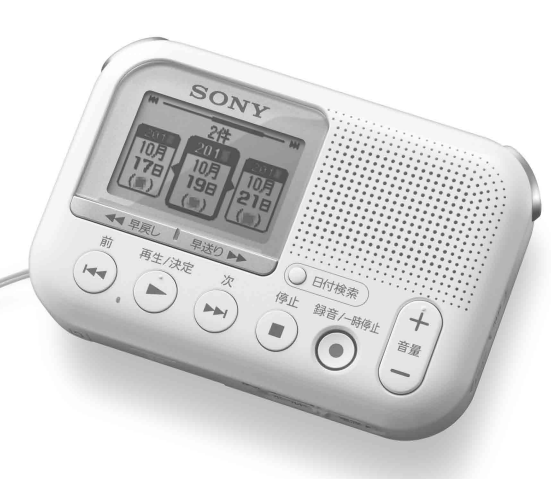

4-472-637-**02**(1) © 2018 Sony Corporation Printed in China

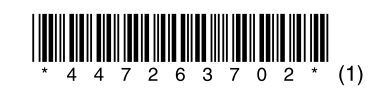

ICD-LX31

本機を使って録音したファイルをすぐに再生する手順を紹介します。 続けて録音しても、前に録音したファイルは消去されません。

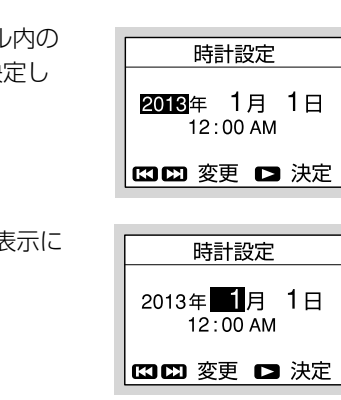

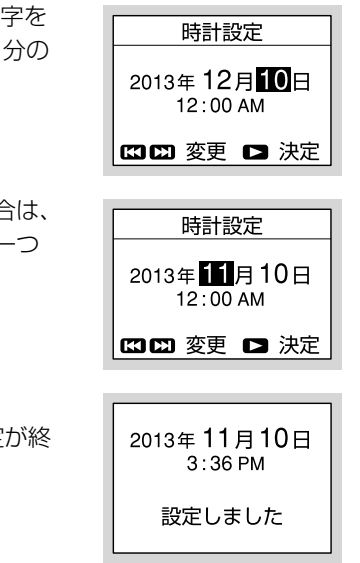

**1** ボタンを押し、録音をする。

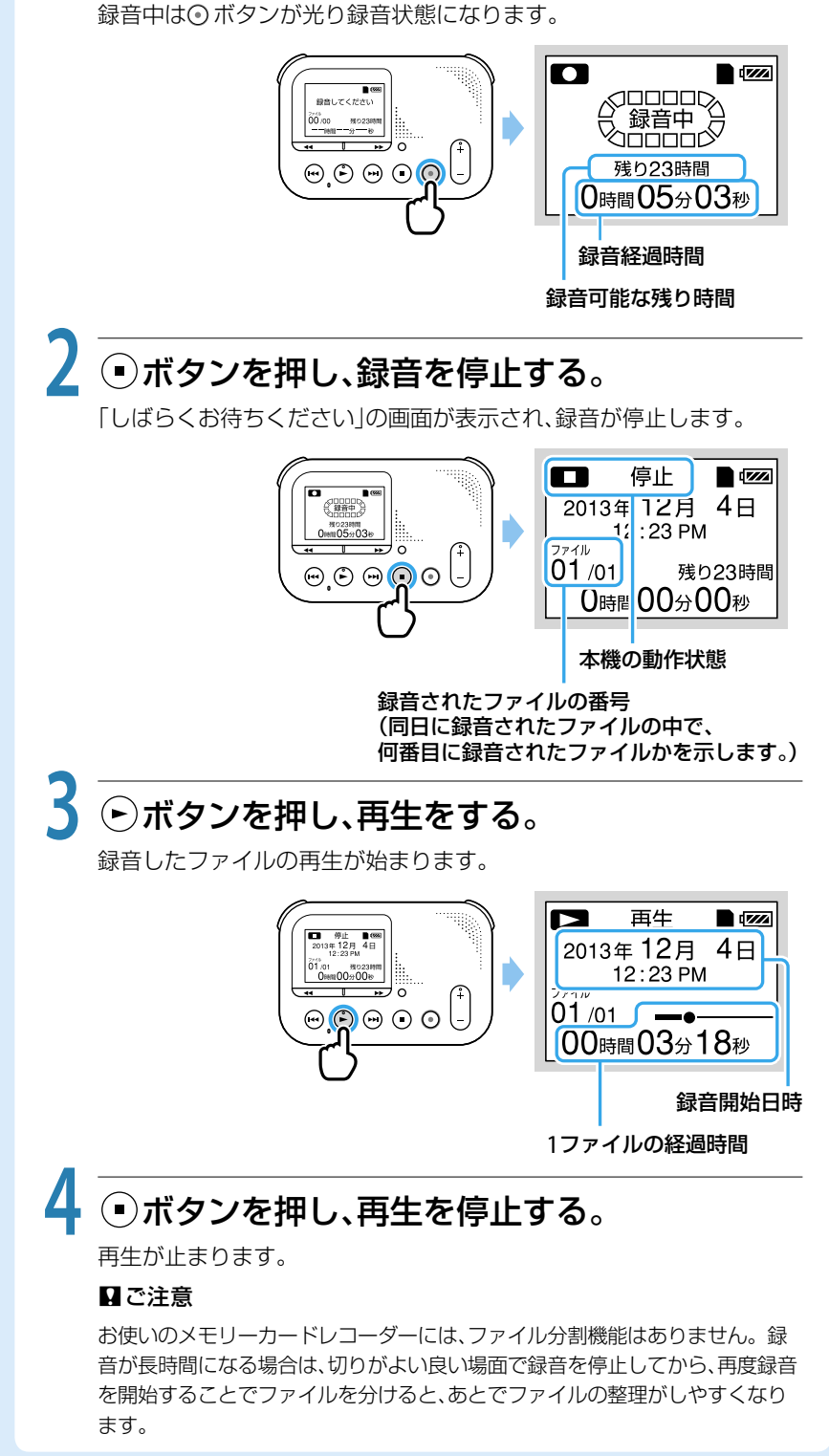

本機を使ってみよう

### 時計設定を修正する

 メニューボタンを押してメニューモードに入る。 メニュー画面が表示されます。

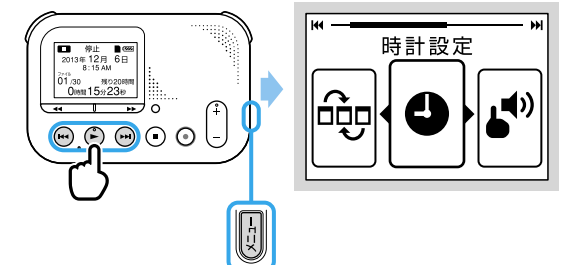

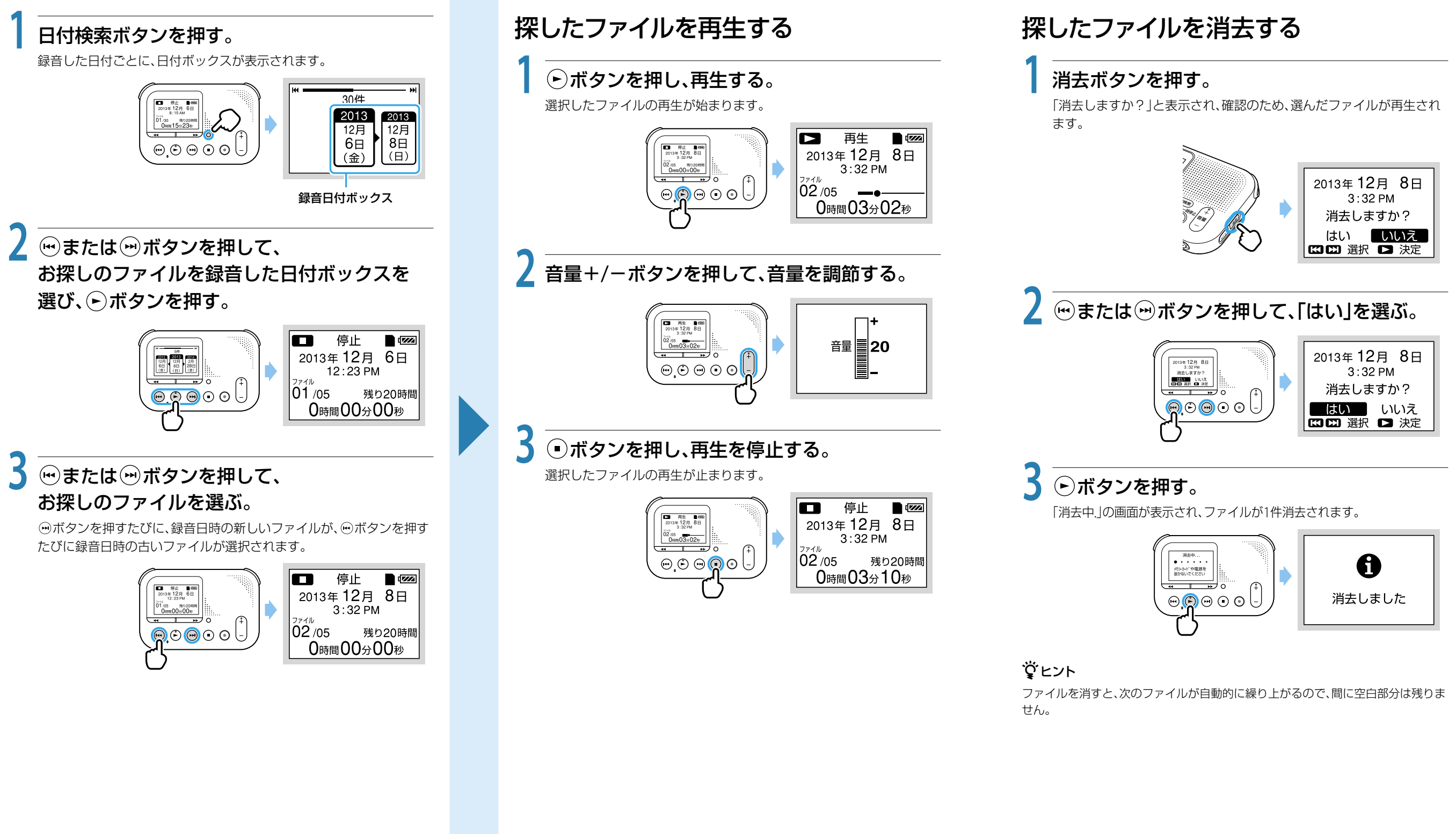

(※)または (※)ボタンを押して「操作音設定」を選び、 ボタンを押します。

(※)または ※ ボタンを押して「オフ」を選び、(^)ボタ ンを押します。

「設定しました」と表示され、操作音の設定が完了します。

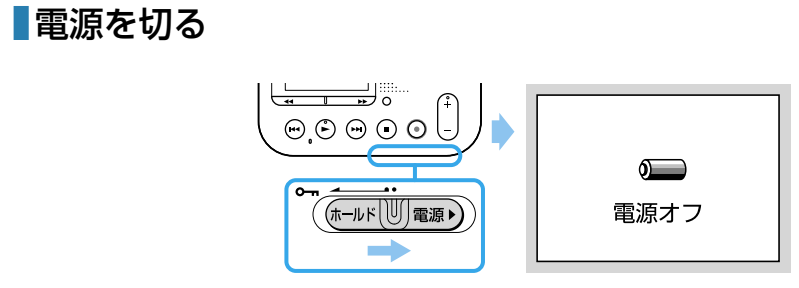

(※)または ※)ボタンを押して「はい」を選び、(^)ボタ ンを押します。

### ■ご注意

## 「電源オフ」の画面が表示されるまで、ホールド・電 源スイッチを「電源」の方向へスライドさせたまま にします。

しばらくたつと表示が消灯して電源が切れます。

### 覚ヒント

- メモリーカードレコーダーで使うメモリーカードはパソコンでフォーマットしな いでください。必ずメモリーカードレコーダーで行ってください。
- フォーマットをすると保存したすべてのデータが消去されます。一度消去した内 容はもとに戻すことはできません。

長時間ご使用にならない場合は、電源を切っておくことをおすすめします。 停止中に30分以上本機の操作がない場合は、自動で電源が切れます(オートパワーオ フ)。

## **■メモリーカードアクセスランプについて**

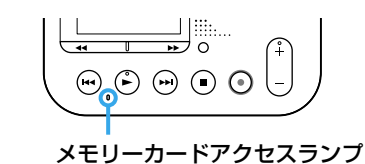

メモリーカードへ記録しているときにオレンジに点滅します。 メモリーカードアクセスランプ点滅時はSDメモリーカードや電源を抜かな いでください。

## ■操作音を消すには

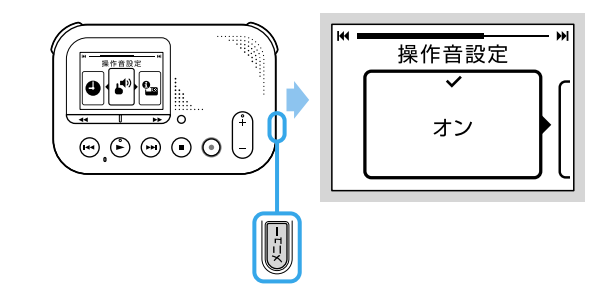

# 日付で過去に録音したもの(ファイル)を探す

メニューボタンを押して、メニュー画面を表示しま す。

## メモリーカードをフォーマットするには

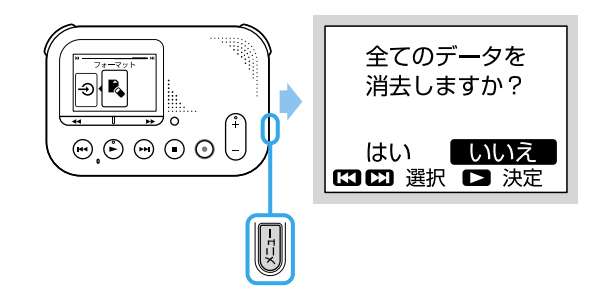

メニューボタンを押して、メニュー画面を表示しま す。

(※)または ※ ボタンを押して「フォーマット」を選 び、トボタンを押します。